## Инструкция по установке PascalABC.NET для проведения КЕГЭ на территории г.о. Тольятти

- 1. Перейдите по ссылке: <http://pascalabc.net/ssyilki-dlya-skachivaniya> и выберите версию PascalABC.NET не ниже 3.8.3 (версии ниже 3.7 являются устаревшими и не подходят для использования в ЕГЭ (источник: официальный сайт pascalabcnet)). И скачайте дистрибутив.
- 2. Запустите установочный файл и выберите тип установки «Обычная».

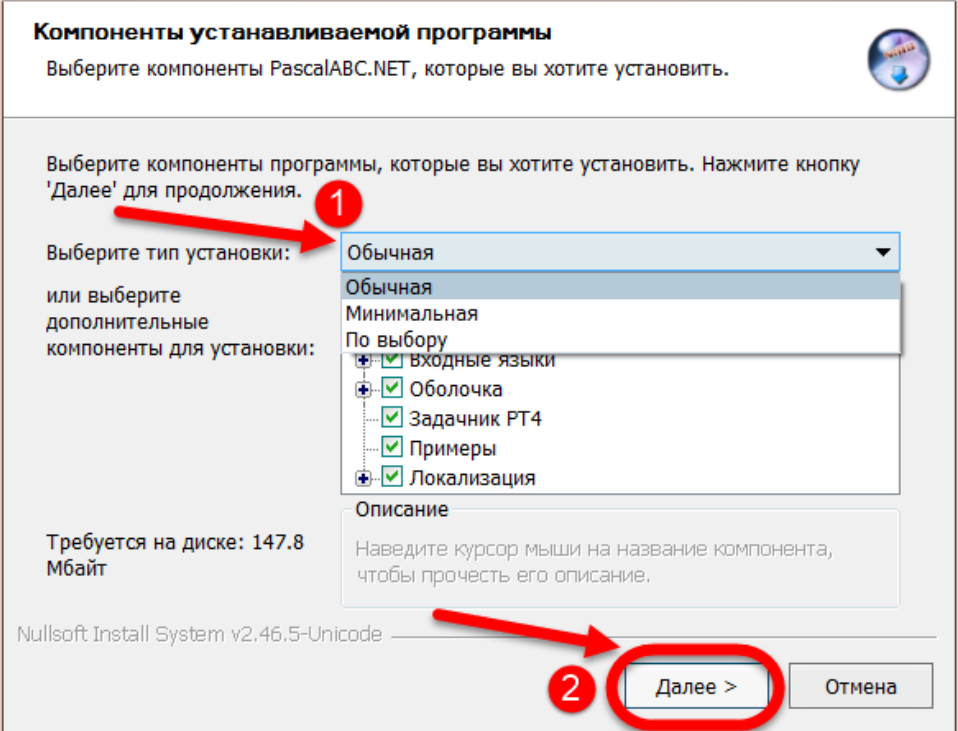

3. Укажите каталог установки. Если не выбрать источник установки, файлы установятся по стандартному пути: C:\Program Files (x86)\PascalABC.Net.

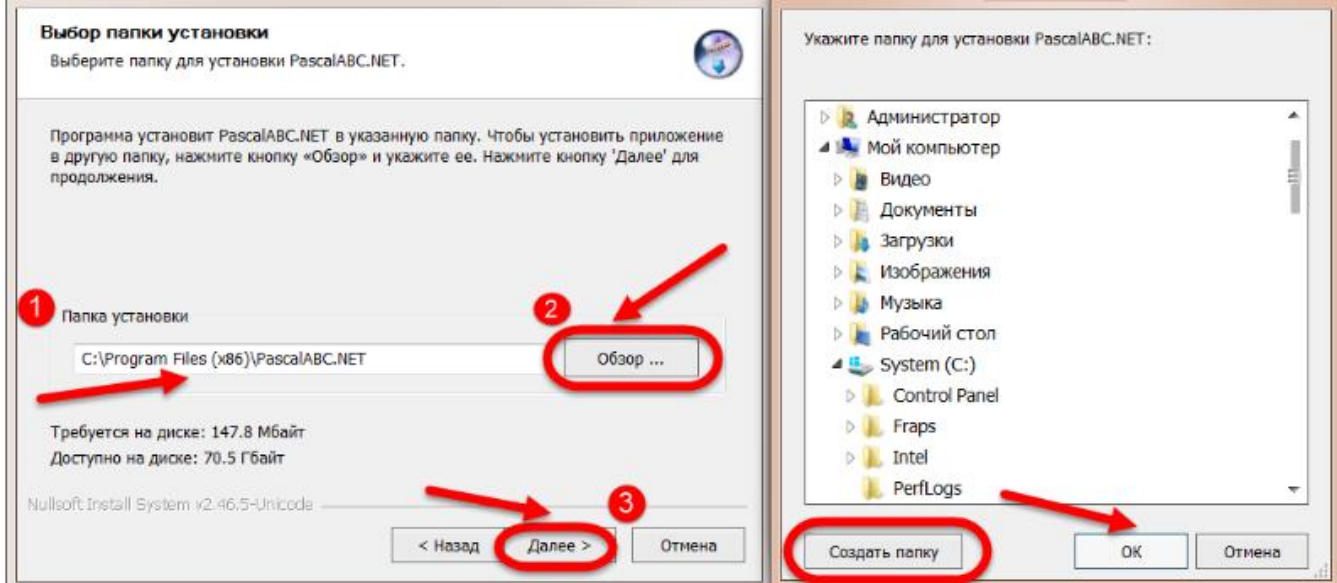

- 4. Сделайте **настройку**.
- В меню «Сервис» «Настройки» надо снять флажок «Выходные файлы генерировать в папку». *Без этой настройки участники КЕГЭ не смогут компилировать программы с открытием файлов.*

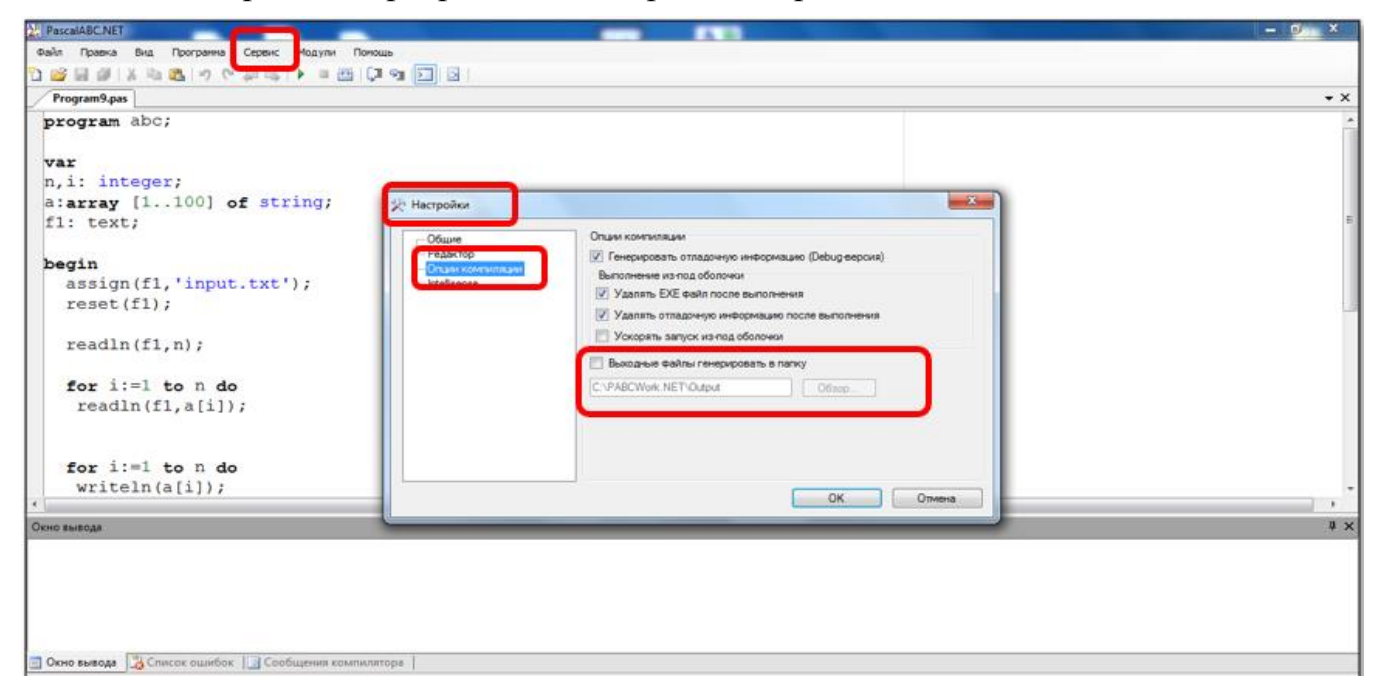

- 5. **Запустите простую программу** для проверки работоспособности
	- зайдите в меню «Файл» «Новый».
	- в окне Program1.pas напишите: begin writeln('Привет!');

end.

• на панели инструментов нажмите иконку с зелёным треугольником «Выполнить». Программа выполнится, а вывод будет показан в «Окне вывода». Это значит, что PascalABC.Net установлен и готов к работе.